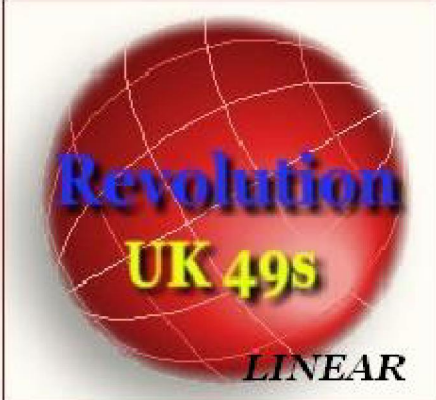

Napoleone diceva: "siano i vostri progetti modesti: obbligherete,cost capirne fino in fondo l'assoluta potenza". Un modo sottile che invoglia a scoprire i segreti, a car recessi, ad illuminare le penombre. Da tale volere fortissimo, anelito di chi nutre grande passion sorgenza un nuovo software : Revolution 49S - Linear

Facile, intuitivo, potente e scevro di rivali, innovativo nelle funzioni, Revolution 49S - Lin software che realizza metodi legati al gioco della lotteria 49S basato su concetti di linearità, in m automatica"

Interattivo, corredato da funzioni automatiche, spettacolare nella grafica, Revolution 4 un vero portento che colloquia con l'utente, lo indirizza e dirige nei crogiuoli di formule, tra gli a numerici e,per mano,"lo conduce alla vittoria".

Revolution 49S - Linear è uno strumento col quale potremo utilizzare il concetto di LI NUMERICA per la realizzazione di un metodo di gioco alla lotteria 49S (49 numeri).

 Sono,infatti, pressoché infinite le tecniche di gioco creabili, e a corredo report COMPLETI l'affidabilità del metodo.

### I metodi realizzabili potranno basarsi: \*\*\*sugli indici mensili\*\*\*sulla st continua\*\*\*sulle spie semplici e su quelle complesse\*\*\*sulle fasce-som

L'output generato ,cioè le previsioni potranno essere verificate in relazione ai 6 numeri estratti comprendendo anche il jolly, così come potremo valutare la tecnica in riferimento al solo nume

Tutte le tecniche potranno essere salvate e richiamate in un secondo momento per poterle riela eventualmente arricchire di funzioni. Avrete la possibilità di costruire lunghette da 1 a 30 numeri per ogni sorte, dall'ambata alla c

Revolution 49S - Linear ha la possibilità di costruire lunghette che in blocco possano ga copertura statistica al 100% di tutti i casi esaminati nel periodo di osservazione.

Altra peculiarità del programma è la Fusione delle tecniche create. Ciò consente la creazione di per poi compenetrarli e fonderli onde ottenere un risultato "complessivo" in grado di coprire tu gioco.

Revolution 49S - Linear gestisce la lotteria 49S con due estrazioni giornaliere: lunchtin un archivio da agosto 2000 ,dalla data di introduzione del numero jolly, e permette l'aggiorn dell'archivio medesimo in modo manuale ed automatico, tramite interr

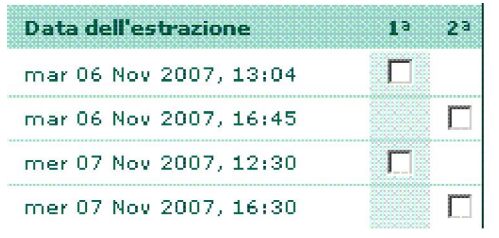

Nella lotteria 49S assisteremo a due estrazioni giornaliere <sup>,</sup> comprendendo anche i giorni festivi.La prima estrazione viene detta Lunchtime (ora di pranzo) e la seconda Teatime( ora del the).

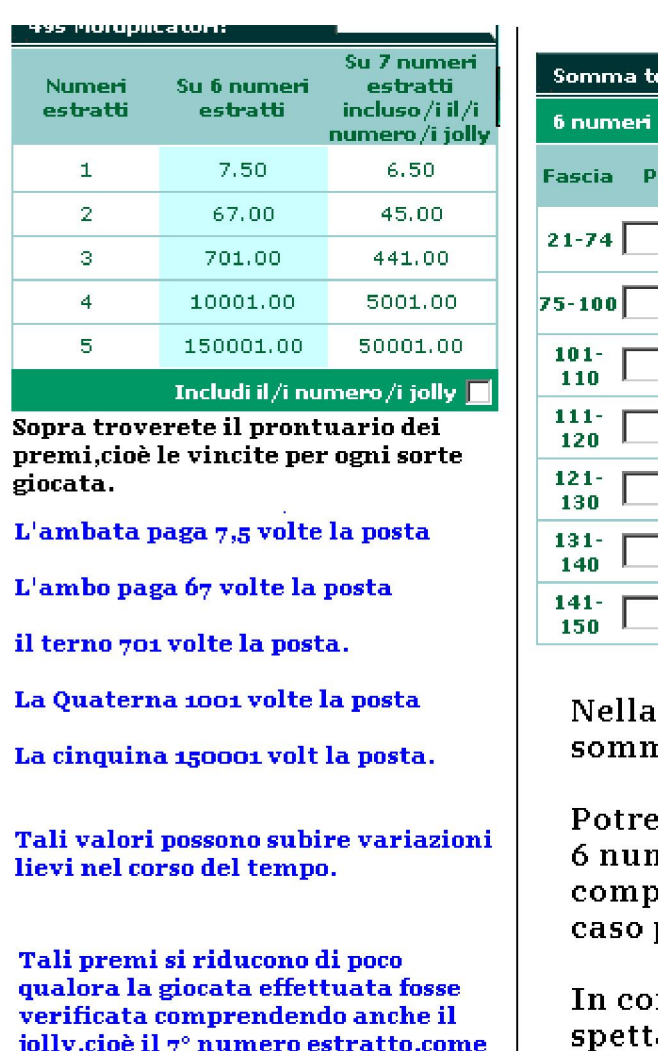

si evince dalla tabella.

indovinare il numero jolly.

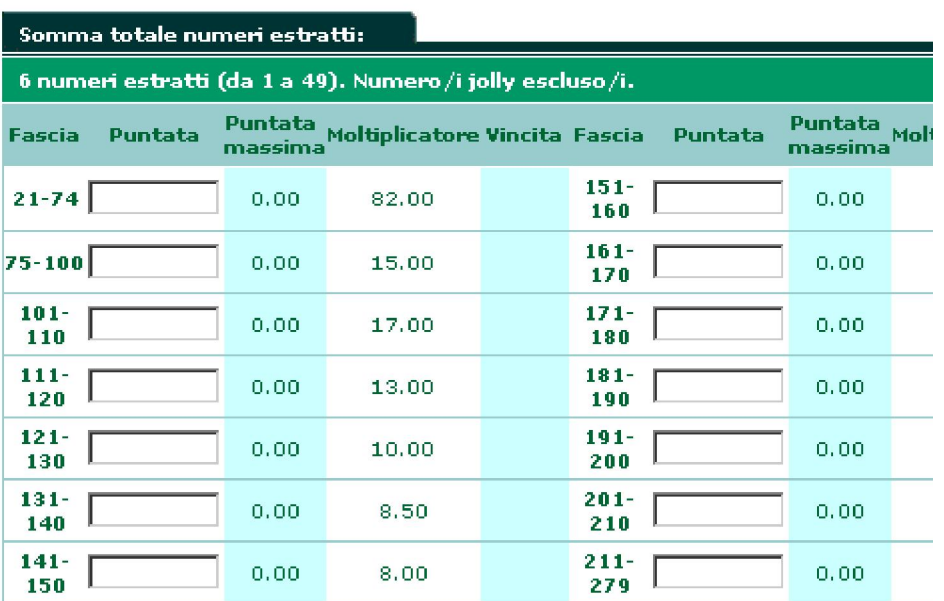

lotteria 49s avremo anche la possibilità di punta na dei 6 numeri estratti,escludendo il jolly.

mo,ad esempio,puntare sulla somma 121-130 e q neri estratti sommati tra di loro fornissero un val oreso tra 121 e 130,avremo vinto un premio,nel no pari a 10 volte la posta

rrispondenza di ciascuna fascia,individueremo il ante in caso di vincita.

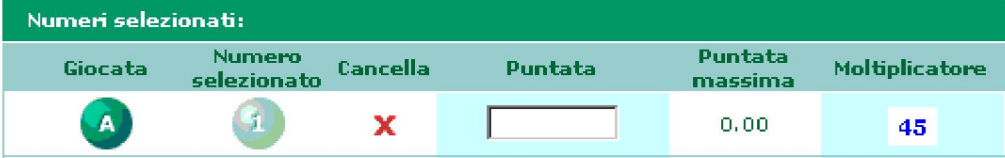

Nella lotteria 49s, potremo anche giocare ad

Avremo la possibilità di guadagnare, nel caso individuassimo il numero jolly, un premio pari a 45 volte la posta.

Noterete come il valore dei molto più equo rispetto a qu per il lotto italiano.

Ciò rappresenta un vantagg giocatore, al quale si aggiun psicologico di particolare in sfidare la sorte, avendo la p numeri in gioco siano 49 e n 90, permette di ottenere vin frequenti, evitando le dilan che molto spesso sono la cau interruzione del gioco per la si impossessa dell'appassior

### Desiderate con me conoscerne da vicino la spettacolare modularità?

#### Avete voglia di percepire come Revolution 49S - Linear dischiuda nuovi orizzonti n degli studi ludologici?

Allora seguitemi con attenzione e ,passo dopo passo, vi spiegherò da vicino ogni singola funzione,ma prima eccovi alcuni screenshot di Revolution 49S - Linear:

All'apertura del programma ci appariranno le seguenti schermate

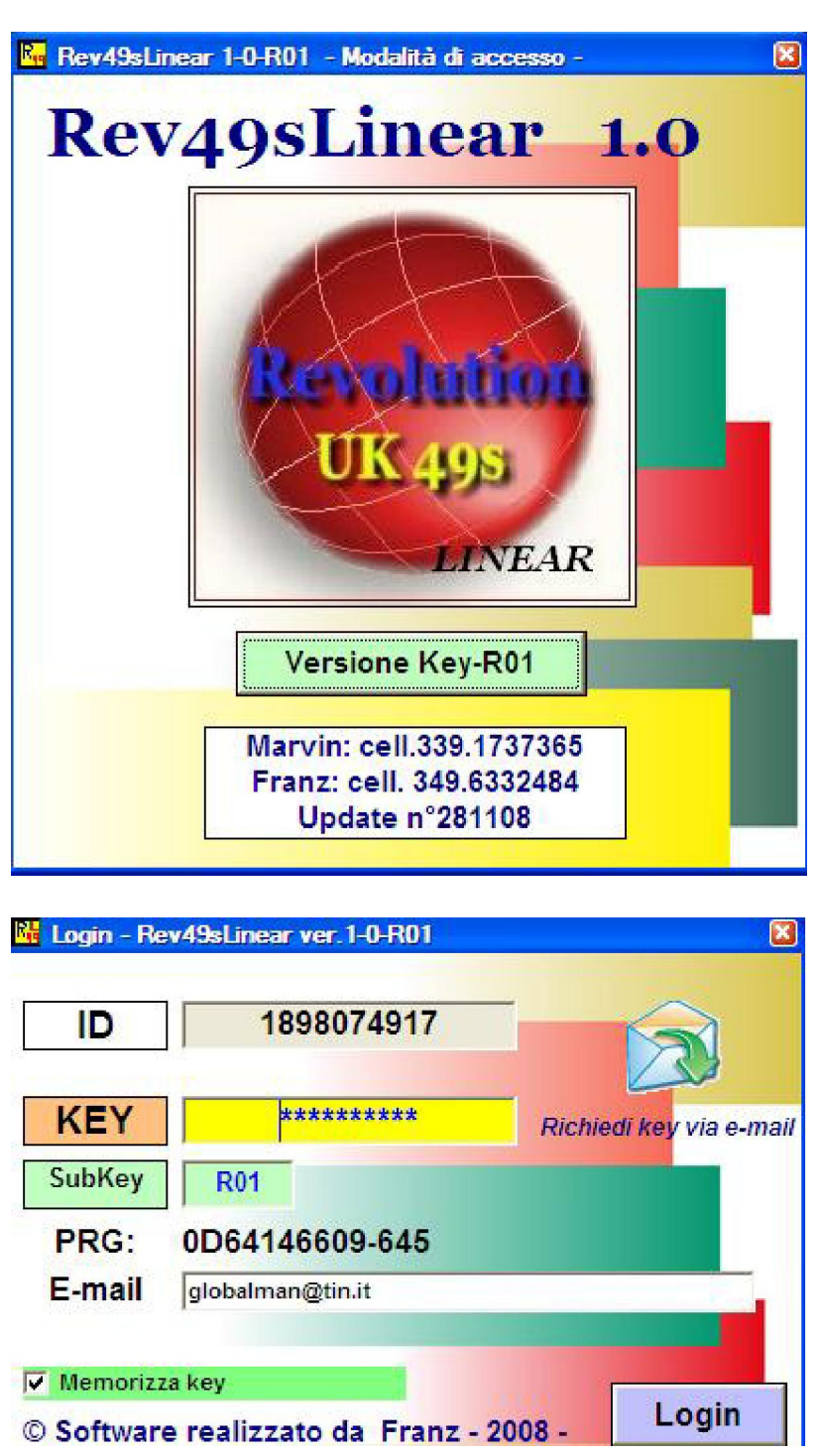

Una volta effettuato l'accesso,ci troveremo di fronte allo screenshot illustrativo dei moduli e delle funzioni

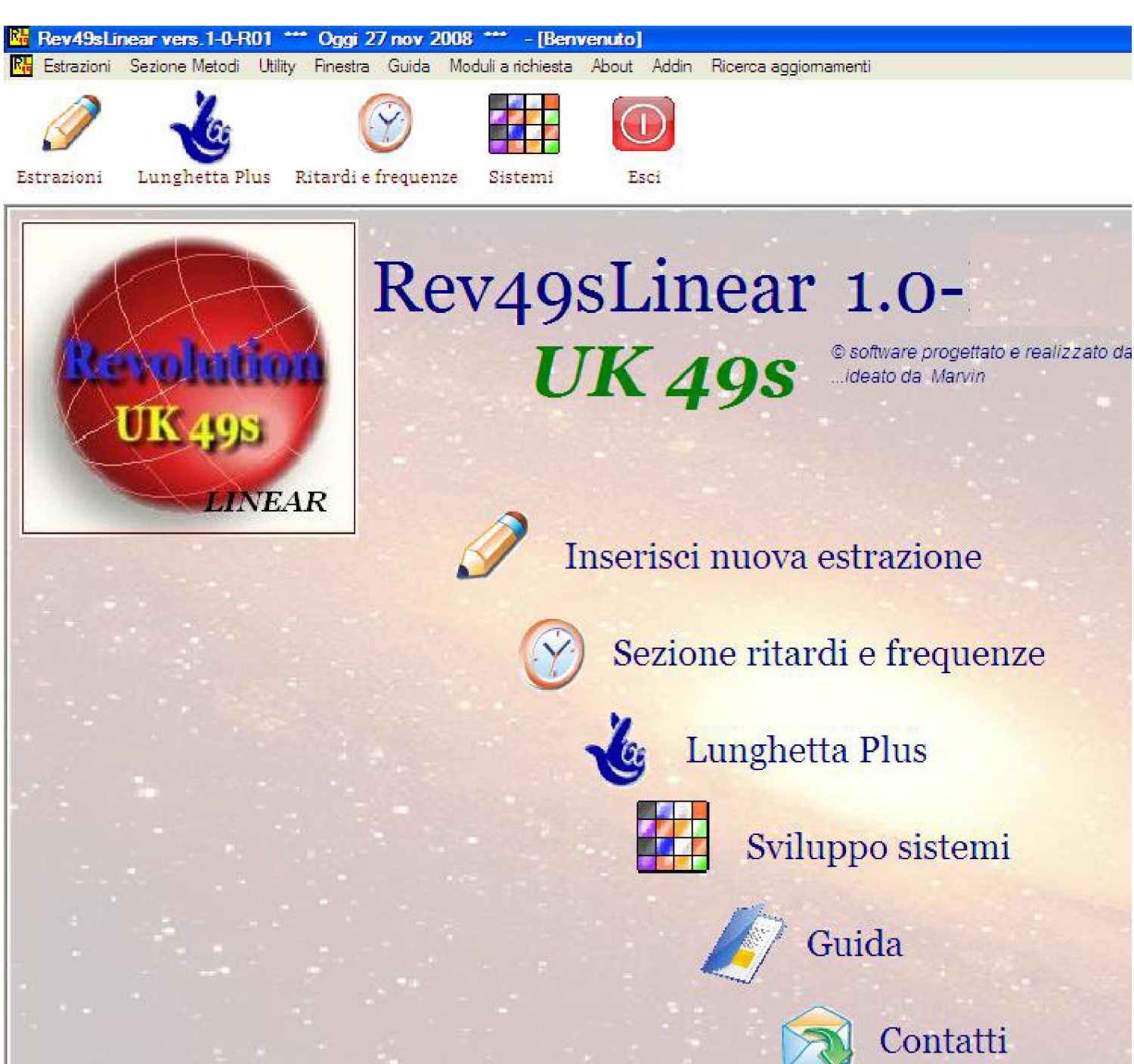

Iniziamo il nostro tour guidato, partendo dal pannello estrazionale, ove impareren l'inserimento di una nuova estrazione, la modifica della stessa, la stampa e la elim

### Inserimento di una estrazione

L'estrazione sarà possibile inserirla manualmente, oppure automaticamente collegandoci a l'inserimento manuale, troverete sotto una immagine che vi chiarirà le operazioni da svolgere.

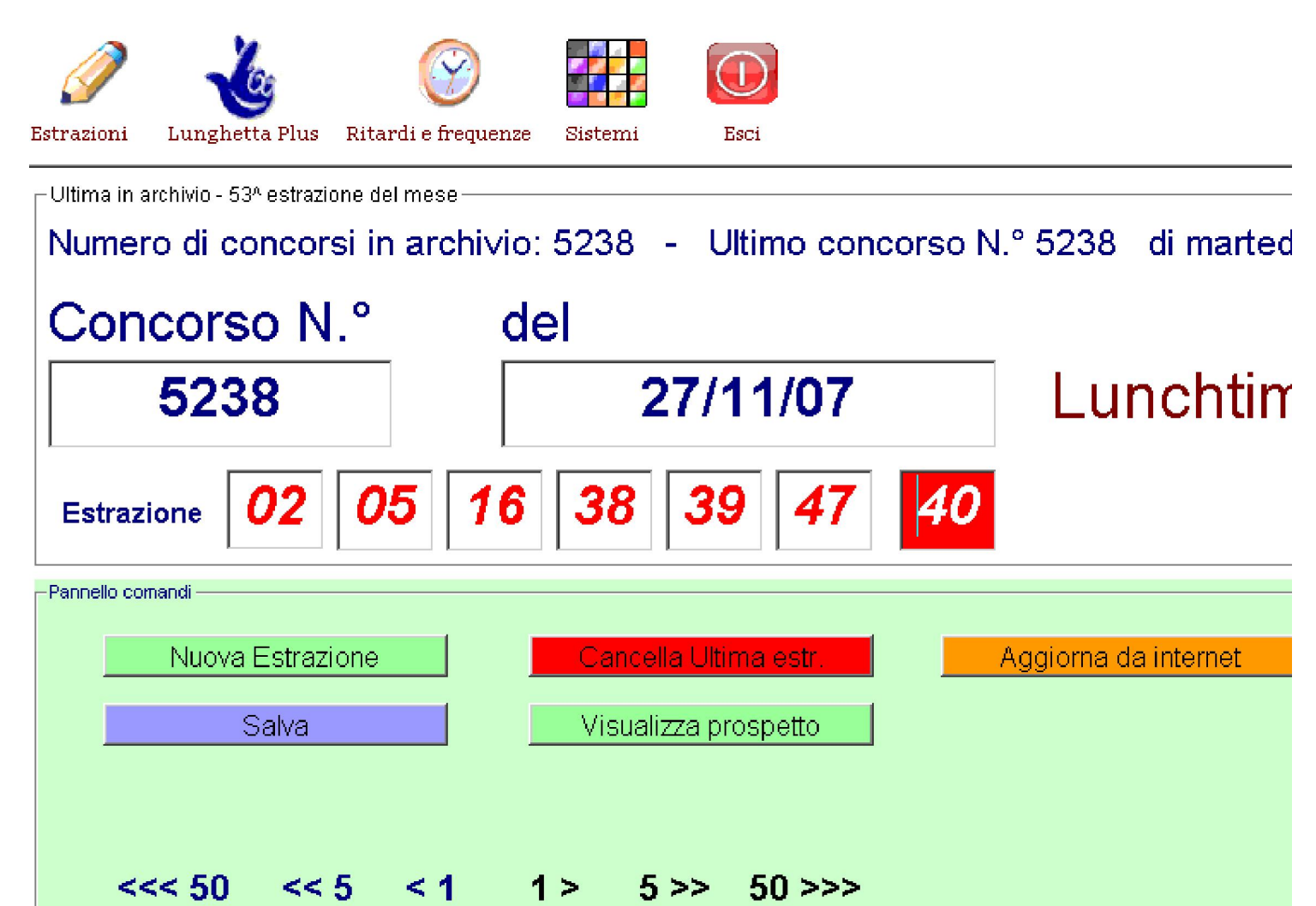

Qualora vorreste accedere all'inserimento automatico, useremo il tasto "Aggiorna da internet"

 $||\cdot||$ 

il cui click farà aprire una finestrina che indica l'aggiornamento automatico.

5238

 $\vert \vert$ 

Scorri la barra

## Stampa di una estrazione e del prospetto estrazioni

L'estrazione che appare a video potremo anche stamparla : ci basterà cliccare sul tasto "visualizza prospetto".

Ci apparirà, di seguito, una form, che ci permetterà di esportarla su un file word o su un foglio excel,per poi stamparla.

Qualora volessimo avere la visione, e ottenere la stampa, di più di una estrazione, dopo aver cliccato sul tasto "visualizza prospetto", ci apparirà una form nella quale potremo scegliere il gruppo di estrazioni da visualizzare

#### ( le ultime 2,3,4,5,6,7 etc. estrazioni).

Le estrazioni che avremmo scelto di visualizzare potremo anche stamparle su carta per averne memoria,

oppure salvarle su un file word o excel ,da riprendere successivamente in base alle nostre esigenze.

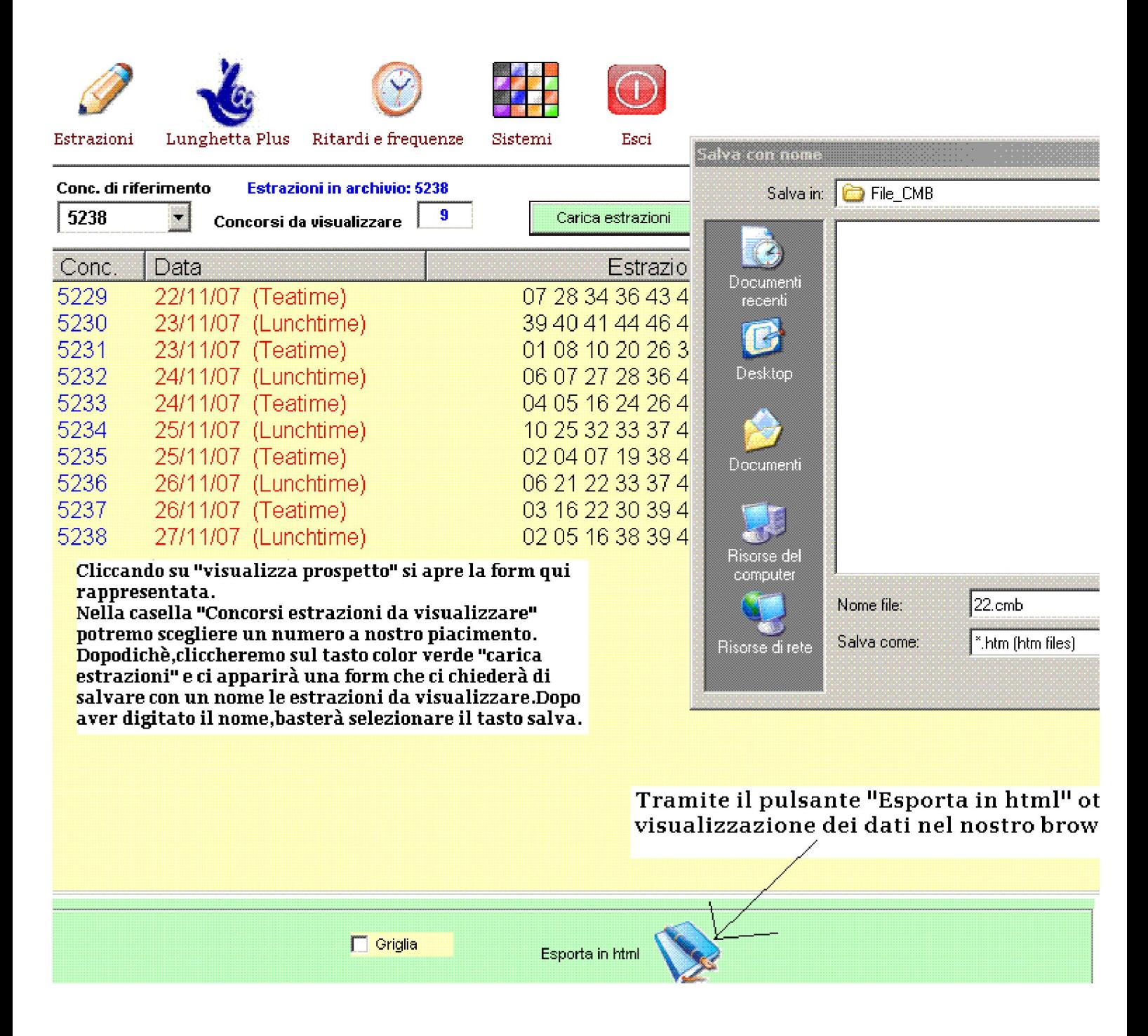

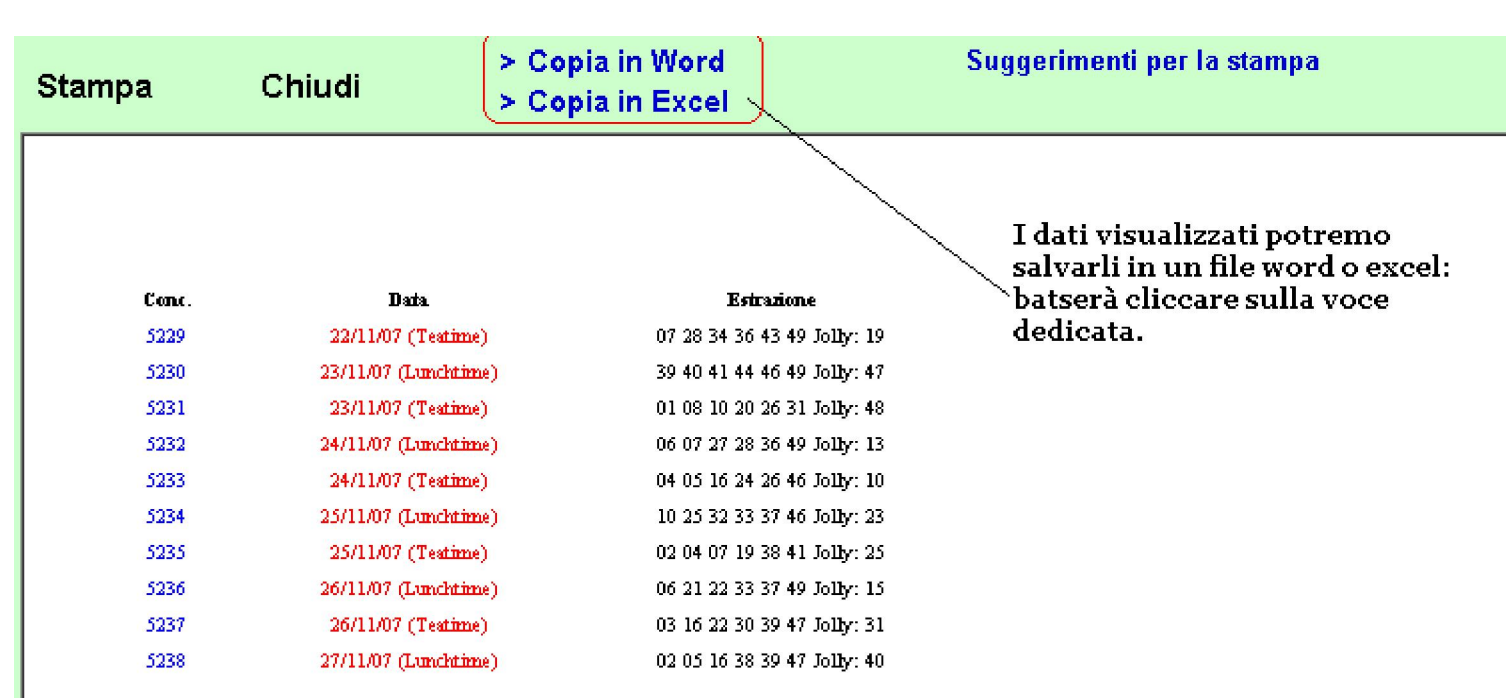

# Cancellazione modifica e scorrimento

### estrazioni

Per cancellare l'ultima estrazione in archivio ci basterà cliccare sul pulsante "Cancella Ultima estr.". Allo stesso modo si dovrà procedere per modificare una estrazione.

Allorquando selezioneremo quella che vorremo modificare, effettueremo le nostre modifiche e poi la

salveremo digitando sul pulsante "Salva". Potremo, altresì, muoverci agevolmente nel quadro estrazionale,

cioè scorrere il nostro archivio. In questo caso potremo usare la barra di scorrimento generale oppure

potremo saltare a 5 estrazioni addietro o in avanti , o 50 estrazioni addietro o in avanti cliccando sulle

frecce di scorrimento, ben visibili nel nostro programma.